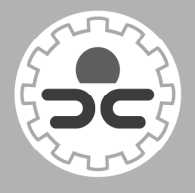

中等职业教育课程改革国家规划新教材 全国中等职业教育教材审定委员会审定

# 计算机应用基础(第3版) 巩固拓展学习手册

马成荣 编 主 副主编 夏 英 张 萂

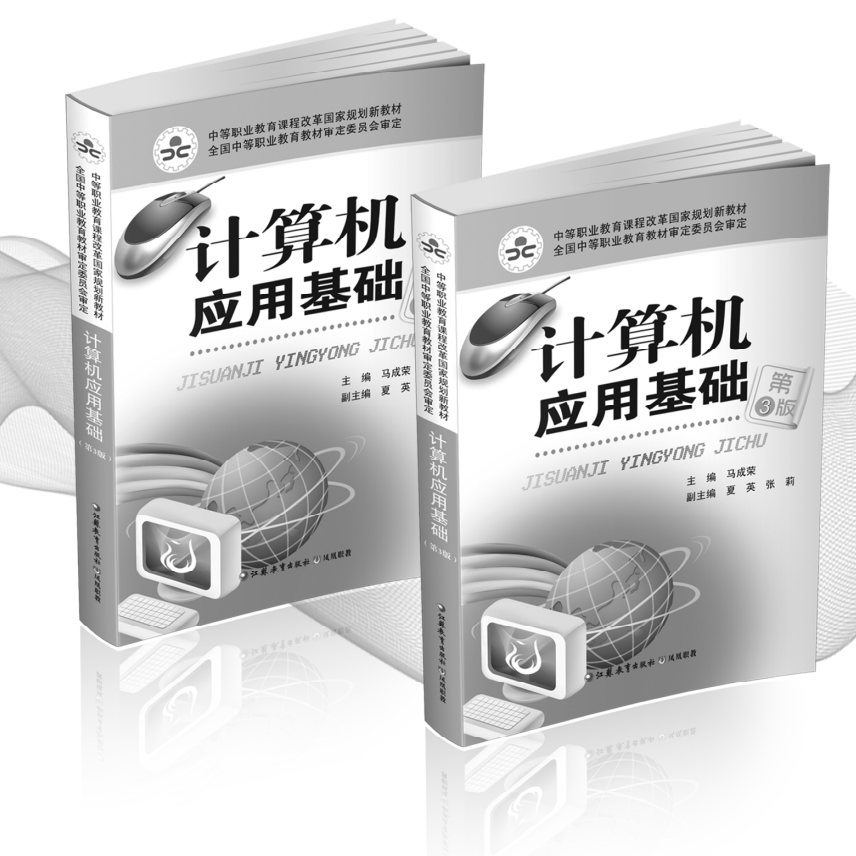

◎ 江蘇鳳凰表育出版社 圖凤凰职教

#### 图书在版编目(CIP)数据

计算机应用基础(第3版)巩固拓展学习手册 / 马成荣主编. 一南京: 江苏凤凰教育出版社, 2014. 8(2020. 8 重印) ISBN 978-7-5499-4383-8

Ⅰ. ①计… Ⅱ. ①马… Ⅲ. ①电子计算机一职业教育 一教学参考资料 N. ①TP3

中国版本图书馆 CIP 数据核字(2014)第 187016 号

#### 书 名 计算机应用基础(第3版)巩固拓展学习手册

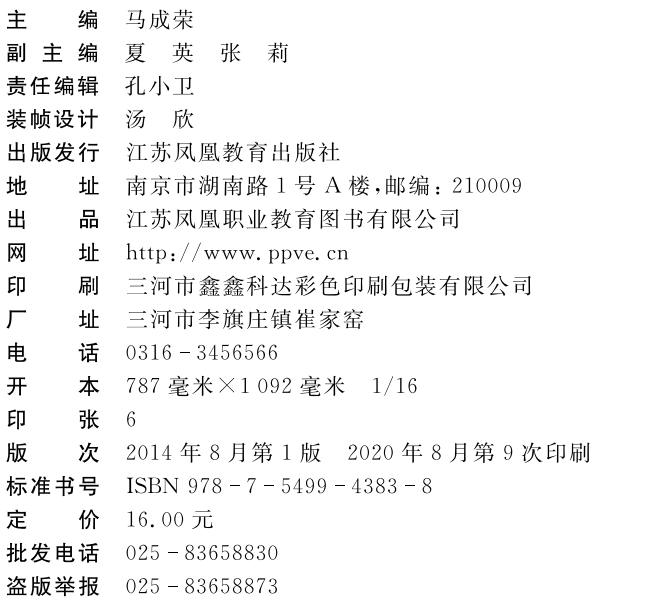

图书若有印装错误可向当地经销商申请调换 提供盗版线索者给予重奖

 $\Rightarrow$ 前

本手册是经全国中等职业教育教材审定委员会审定通过的中等职业教育课程改 革国家规划新教材《计算机应用基础(第3版)》的配套巩固拓展学习手册,旨在促进 职业学校学生计算机应用能力的提高和信息素养的养成,满足不同专业、不同学生的 多样化、个性化学习要求。

本手册为职业学校学生计算机应用能力训练的必备用书,同时可作为国际IT认 证、国家计算机等级考试及各类计算机应用能力竞赛的参考资料。

本手册按照教材的六个学习领域设计练习题,每个领域分别包括两个部分:第 一部分为基于各个项目的同步训练题,分设"想一想"、"练一练"两个栏目;第二部分 为基于各个领域的综合应用题,分设"选一选"、"做一做"两个栏目。

本手册由马成荣研究员(江苏省教育科学研究院职业教育与终身教育研究所、职 业教育与社会教育课程教材研究中心)主编,夏英(江苏省教育科学研究院职业教育 与终身教育研究所、职业教育与社会教育课程教材研究中心)、张莉(南京金陵中等专 业学校)担任副主编。本版手册在第2版教材的基础上由以下人员编写完成:

学习领域一:赵 空(苏州工业园区工业技术学校)、戴耀中(楚州职业教育中心校); 学习领域二:崔志钰(江苏省海门中等专业学校)、戴耀中;

学习领域三:张 莉、戴耀中;

学习领域四:岳煜群(昆山第一职业高级中学)、张翠红(南京财经学校);

学习领域五: 殷 利(江苏省太仓中等专业学校)、张翠红;

学习领域六:王 芳(连云港中医药高等职业技术学校)、张翠红。

本手册由夏英、张莉、戴耀中、张翠红、孔小卫(凤凰出版传媒集团职业教育出版 中心)等统稿,最后由马成荣定稿。在此对在编写、出版和发行工作中付出劳动和智 慧的人员表示诚挚的谢意。

由于编者水平有限,书中难免存在不足之处,敬请专家及广大使用者批评指正。

编 者

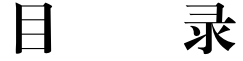

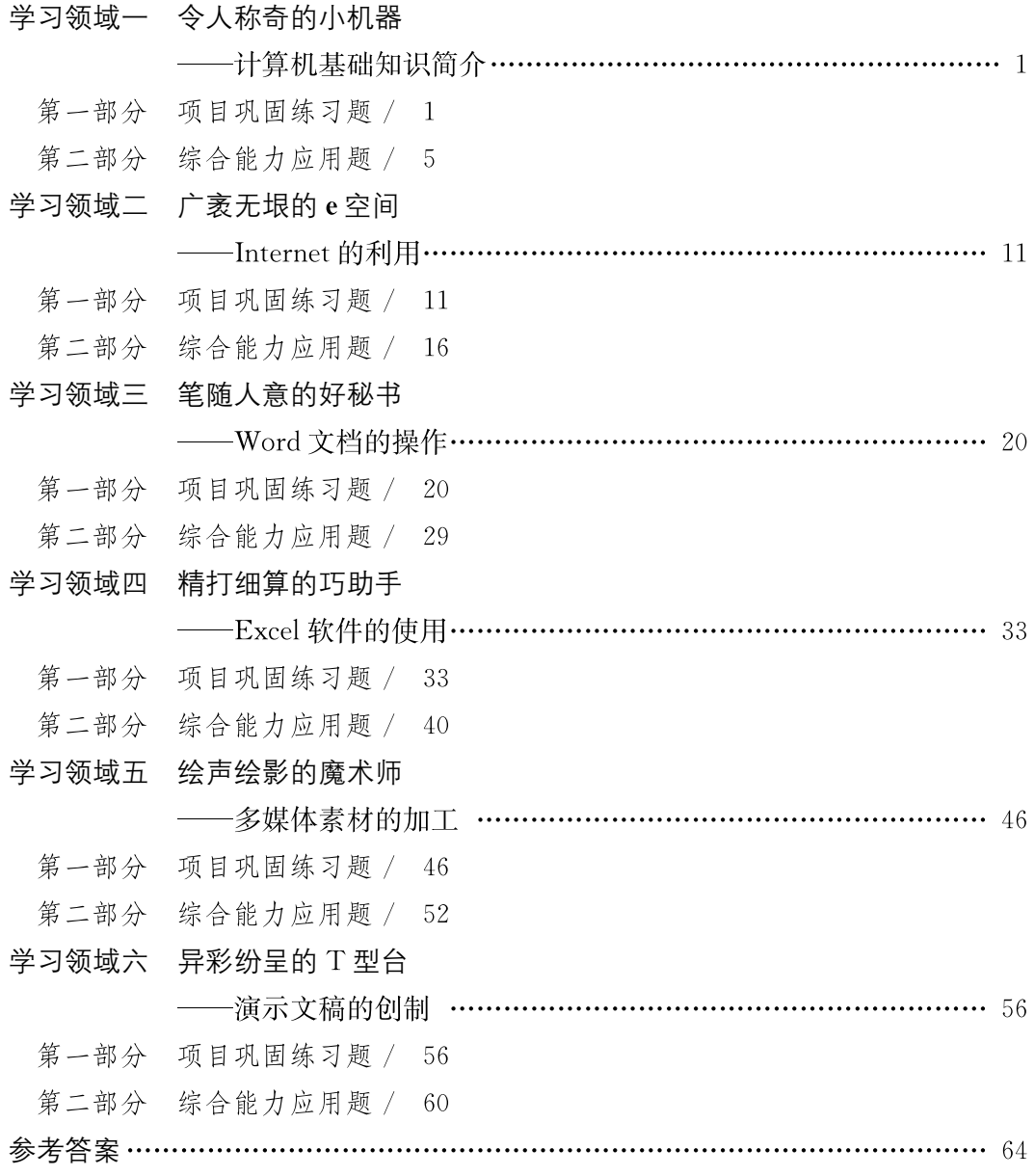

# 学习领域一 令人称奇的小机器

———计算机基础知识简介

# 第一部分 项目巩固练习题

## 顶目1-1 拆装计算机

#### 一、想一想

1.计算机开机后无法正常启动且发出持续报警声,可能是什么原因引起的?

2.为什么打印机、扫描仪等计算机外部设备需要安装驱动程序后才能正常工作?

#### 二、练一练

某同学想购买一台计算机,主要用于上网、图形处理以及文档、数据处理等,请你根 据该同学的要求写出计算机的硬件配置清单。

### 顶目 1 − 2 操作 Windows

#### 一、想一想

1.你经常使用哪些软件?它们的安装、卸载方式有什么不同?

2.近期有哪些计算机病毒流行,它们有什么危害?你知道哪些手机病毒及其相对应 的危害?

#### 二、练一练

请完成下列相应的任务,结果如图 1-1 所示。<br>
(1) 将 D 盘文件夹 jichu 中的文件 help. bmp 设置为存档和只读属性。<br>
(2) 将 D 盘文件夹 jichu 中的文件夹 down 删除。<br>
(3) 将 D 盘文件夹 wenhua 中的文件 jiuzhaigou. txt 移动到新文件夹 lvyou 中,并改<br>
(5) 将 D 盘文件夹 wenhua 中的文件 jiuzhaigou. txt 移动到新文件夹 lvyo

名为 fengjing. txt。

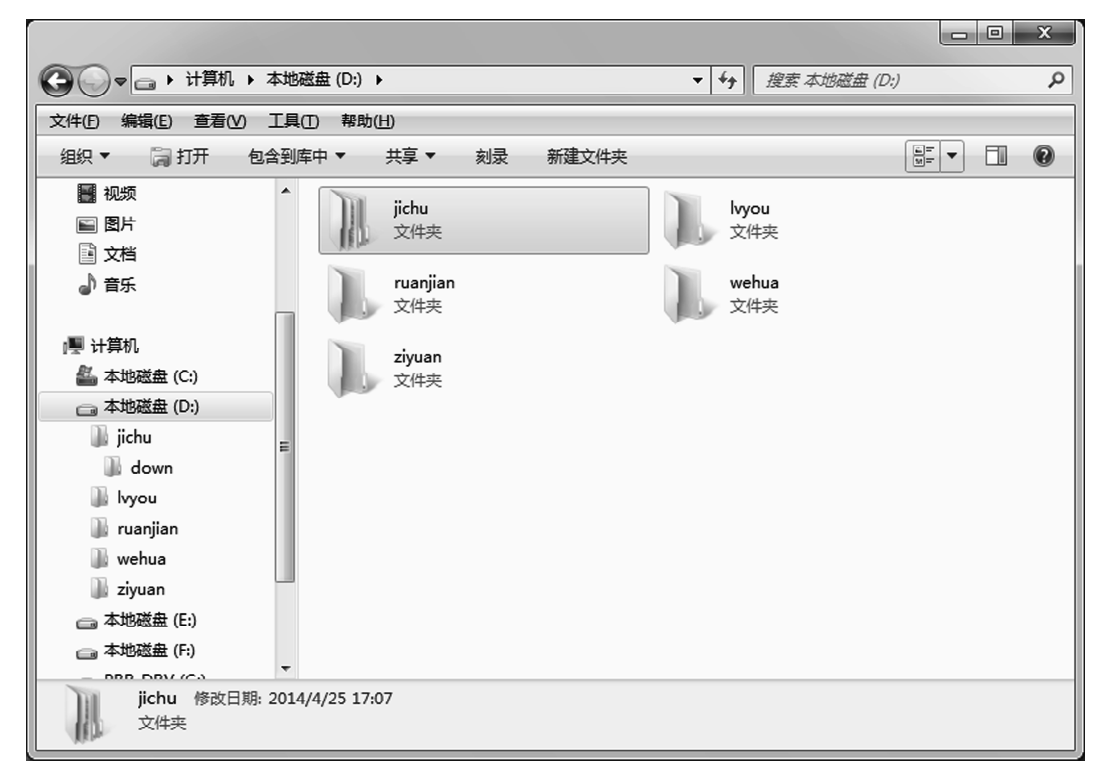

#### 图 1-1 目录结构

项目1 3 游戏二进制

#### 一、想一想

1.除了十进制外,日常生活中还有哪些常用的进制?

2.在计算机中为什么采用二进制?为什么又同时使用八进制和十六进制?

3.试述汉字区位码、国标码与机内码的转换关系。

#### 二、练一练

1.将十进制数45转换成二进制数。

2.将二进制数110010101转换成十六进制数。

## 项目1 4 快录中英文

#### 一、想一想

1.计算机中的软键盘有哪些用途?

2.为提高打字速度,操作键盘时有什么规范要求?

二、练一练 1. 英文输入法练习(要求在 2 分钟内录完)<br>One day, a man caught a dove. When it was in his hand, the bird cried out, "please do not kill me. Let me tell you four things which will make you rich." "What are they?" asked the man. "This is the first thing. You must keep what you get." The man said, "I shall do that." "Next," said the dove, "you must not cry for what you cannot have."

2. 中文输入法练习(要求在10分钟内录完)

如果该图形以有关单独的文件形式存在磁盘上,可以在 Word 中先把插入点光标放

 $\left( \begin{array}{c} 4 \end{array} \right)$ 

到指定位置,再执行"插入"菜单中的"图片"命令,并在其对话框里指定该文件的名称和 路径。如果该图形现在正被打开在相关的应用程序(例如"画图"程序)窗口中,可以先选 取插入到 Word 中的那一部分图形。然后利用"剪贴板"把它插入到 Word 窗口中。在<br>"画图"程序窗口的"编辑"菜单里单击"复制"或在键盘上按 Ctrl - C,把选取的图形复制 入剪贴板,然后回到 Word 窗口设置好插入,再单击"编辑"菜单里的"粘贴"或在键盘按 Ctrl-V,把剪贴板中的图形复制到Word文档。在"文件"菜单里则没有与插入图形有关 的命令项。<br>"存盘"和"关闭"针对被编辑的两个不同的操作。"存盘"是把 Word 内存工作区里

的内容复制到磁盘上形成一个磁盘文件,(内存工作区里的内容仍保留),"关闭"则得把 这个内存工作区清空,内容不再保留。一般的做法都是先存盘再闭。实现"存盘"的命令 有两个:"保存"和"另存为",都在"文件"菜单里。① "保存"是按照原的文件名和路径存 入原来的磁盘,取代原有的文件。② "另存为"则是把目前工作区里的内容存为一个新文 件,其名字由用户在"另存为"对话框中指定。如果被编辑的文档在磁盘上原先已经存 在,那原先的磁盘文件不会有任何变化。

# 第二部分 综合能力应用题

#### 一、选一选

(一) 计算机的发展史:<br>1.世界上公认的第一台电子计算机诞生的年代是( )。<br>A. 1943 B. 1946 C. 1950 **D. 1951** 2. 目前微机中所广泛采用的电子元器件是( )。<br>
A. 电子管 **B.** 品体管 C. 小规模集成电路 <br>
————————————————————D. 大规模和超大规模集成电路 3. 第一台计算机是 1946 年在美国研制的,该机英文缩写名为()。<br>
A. EDSAC<br>
B. EDVAC C. ENIAC D. MARK - II 4. 下列关于世界上第一台电子计算机 ENIAC 的叙述中,错误的是()。<br>A. ENIAC 是 1946 年在美国诞生的

- 犅.它主要采用电子管和继电器
- 犆.它首次采用存储程序和程序控制使计算机自动工作
- D. 它主要用于弹道计算
- 5. 下列关于计算机的叙述中,不正确的是()。<br>A. 世界上第一台计算机诞生于美国,主要元件是晶体管
	-
	- B. 我国自主生产的巨型机代表是"银河"<br>C. 笔记本电脑也是一种微型计算机
	-
	- D. 计算机的字长一般都是8的整数倍
- 
- (二) 计算机的应用:<br>6. 目前学校使用的学籍管理、财务管理等软件,按照计算机应用分类应属于( )。<br>A. 数据处理
	-
	- 犆.实时控制 犇.计算机辅助工程
- 7. 现在学校办公使用的 OA 系统,按照计算机应用分类应属于( )。<br>A. 辅助设计 B. 科学计算
	-
	- C. 实时控制 **b.** 变出控制

)<br>计算机应用基础(第3版)巩固拓展学习手册

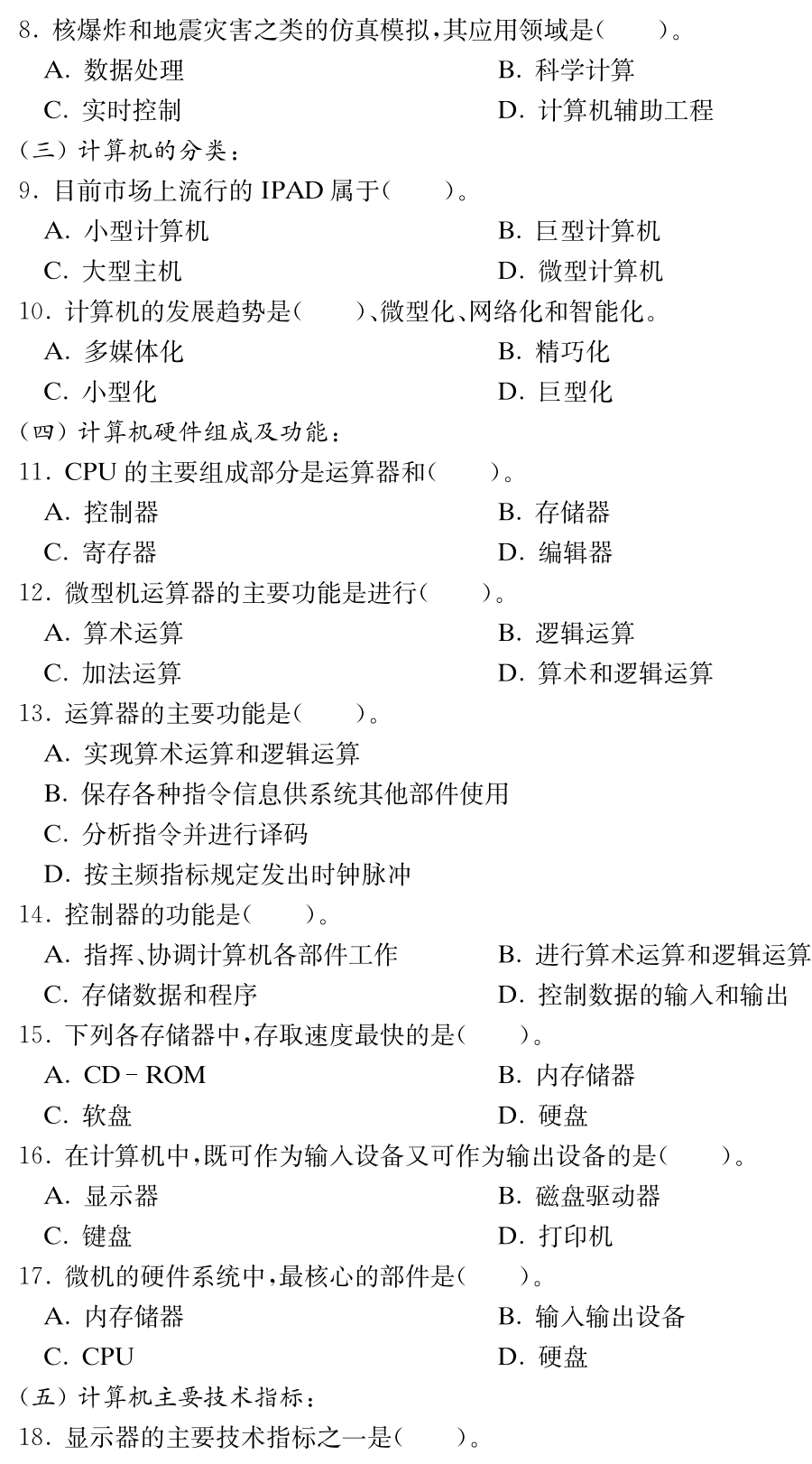

学习领域一 令人称奇的小机器——计算机基础知识简介

A. 分辨率 **B.** 不要 c. 彩色 <br>
D. 对比度 19. 在微机的配置中常看到"P4 2.4G"字样,其中数字"2.4G"表示( )。<br>A. 处理器的时钟频率是 2.4 GHz B. 处理器的运算速度是 2.4 C. 处理器是 Pentium4 第 2.4 <br>
D. 处理器与内存间的数据交换速率 C. 处理器是 Pentium4 第 2.4 <br>20. 下列叙述中,错误的一条是( )。<br>A. 计算机硬件主要包括: 主机、键盘、显示器、鼠标器和打印机五大部件 犅.计算机软件分系统软件和应用软件两大类 C. CPU 主要由运算器和控制器组成 犇.内存储器中存储当前正在执行的程序和处理的数据 (六) 计算机软件系统: 21. 完整的计算机软件指的是( )。<br>21. 完整的计算机软件指的是( )。 B. 系统软件与应用软件 C. 操作系统与应用软件 <br>
D. 操作系统与应用软件 <br>
D. 操作系统和办公软件 22. 下列各组软件中,全部属于应用软件的是()。<br>A. 程序语言处理程序、操作系统、数据库管理系统 B. 文字处理程序、编辑程序、Unix 操作系统 C. 财务处理软件、金融软件、WPS Office 2010 D. Word 2010, Photoshop, Windows XP 23. 以下名称是手机中的常用软件,属于系统软件的是()。<br>
A. 手机 QQ C. Skype D. 微信 24. 下列 4 种软件中属于应用软件的是( )。<br>
A. BASIC 解释程序 B. UCDOS 系统 C. 财务管理系统 **b. Pascal 编译程序** (七) 计算机语言: <br>25. 下列各类计算机程序语言中,不属于高级程序设计语言的是( )。<br>
A. Visual Basic B. Visual C++ C. C 语言 **html** b. 汇编语言 26. 汇编语言是一种( )程序设计语言。<br>A. 依赖于计算机的低级  **B. 计算机能直接执行**的 C. 独立于计算机的高级 <br>27. 面向对象的程序设计语言是一种( )。 A. 依赖于计算机的低级程序设计语言 B. 计算机能直接执行的程序设计语言 C. 可移植性较好的高级程序设计语言 D. 执行效率较高的程序设计语言 (八) 计算机指令:<br>28. 在计算机内部用来传送、存储、加工处理的数据或指令都是以( )形式进

7

行的。 A. 十进制码 **A. 2000 1000 10000 10000 10000 10000 10000 10000 10000 10000 10000 1000** C. 八进制码 <br>
The manufacturer in the D. 十六进制码 29. 组成计算机指令的两部分是( )。<br> A. 数据和字符 B. 操作码和地址码 C. 运算符和运算数 **D. 运算符和运算**结果 (九)犚进制之间的转换与数字编码: <sup>30</sup>.十进制数121转换为二进制数为( )。 犃.<sup>1111001</sup> 犅.<sup>111001</sup> **C.** 1001111 **D.** 100111 31. 无符号二进制整数 111110 转换成十进制数是( )。<br>
A. 62 B. 60<br>
C. 58 D. 56 C. 58 **D.** 56 32. 在标准 ASCII 码表中,已知英文字母K的十进制码值是75,英文字母 k 的十讲 制码值是( )。<br> **A.** 107 **B.** 101 C. 105 **D. 106** <sup>33</sup>.在下列字符中,其犃犛犆犐犐码值最小的一个是( )。 犃.空格字符 犅.<sup>0</sup> C. A D. a 34. 在 ASCII 码表中,根据码值由小到大的排列顺序是( )。<br>A. 空格字符、数字符、大写英文字母、小写英文字母 犅.数字符、空格字符、大写英文字母、小写英文字母 犆.空格字符、数字符、小写英文字母、大写英文字母 犇.数字符、大写英文字母、小写英文字母、空格字符 35. 根据汉字国标 GB2312-80 的规定,1KB 的存储容量能存储的汉字内码的个数 是( )。 **A.** 128 **B.** 256 C. 512 **D.** 1024 (十) 计算机病毒:<br>36. 计算机病毒按照感染的方式进行分类,以下各项中( )不是其中的一类。<br>A. 引导区型病毒 イコ. カイ.文件型病毒 C. 混合型病毒 **A.** P. 的样型病毒 37. 当计算机病毒发作时,主要造成的破坏是()。<br>A. 对磁盘片的物理损坏

- 
- 犅.对磁盘驱动器的损坏

学习领域一 令人称奇的小机器——计算机基础知识简介

C. 对 CPU 的损坏

犇.对存储在硬盘上的程序、数据甚至系统的破坏

38. 造成计算机中存储数据丢失的原因有( )。<br>A. 病毒侵蚀、人为窃取 B. 计算机电磁辐射

C. 计算机存储器硬件损坏 **himman**. 以上全部

39.计算机病毒是指能够侵入计算机系统并在计算机系统中潜伏、传播,破坏系统正 常工作的一种具有繁殖能力的( )。<br>
 A. 流行性感冒病毒 B. 特殊小程序

C. 特殊微生物 **http://edu/filt.com/** D. 源程序

40. 计算机安全是指计算机资产安全,即()。<br>A. 计算机信息系统资源不受自然有害因素的威胁和危害

犅.信息资源不受自然和人为有害因素的威胁和危害

犆.计算机硬件系统不受人为有害因素的威胁和危害

犇.计算机信息系统资源和信息资源不受自然和人为有害因素的威胁和危害

二、做一做

1. 基本操作题 1:<br>(1) 在 C 盘中新建文件夹 mybook,并在文件夹 mybook 中新建两个子文件夹 file1 和 file2。

(2) 在文件夹 file1 中新建一个文本文件 gugong.txt,并输入以下内容:<br>雄伟壮丽的故官,是北京城的中心。这组表现了中国古代建筑传统和独特风格的庞 大建筑,始建于明永乐四年(1406年),永乐十八年基本建成。历经明、清两代,二十四个

皇帝,至今已经有 500 多年的历史。故官一直是明清两代封建皇帝统治全国的中心。<br>(3) 将文件夹 file1 中的文件 gugong. txt 复制到文件夹 file2 中。<br>(4) 将文件夹 file2 中的文件 gugong. txt 改名为 gg. txt,并将其属性设置为只读。<br>(5) 删除文件夹 file1 中的文件 gugong. txt。<br>(5) 删除文件夹 file1 中的文件 gugong. txt。<br>2. 基本操作

字并保存。<br> 以构建和谐校园为目标,全面贯彻落实《公民道德建设实施纲要》、《中等职业学校德

育大纲》以及《江苏省中等职业学校学生管理规范》,积极推进素质教育,根据我校实际情 况,扎实有效地开展"遵规守纪,尊师爱生"德育主题活动。通过活动的开展,使全体学生 知晓规章、行为规范、举止文明,教育和引导学生尊重知识,尊敬老师;同时要求每位老师 关心帮助每一个学生,建立融洽和谐的师生关系。

)<br>计算机应用基础(第3版)巩固拓展学习手册

(4) 将 D: \班级资料\班级活动资料中的文件"deyu.docx"复制到在 D: \班级资料\<br>班级成员信息资料文件夹中,并设置为"隐藏"属性。

在 D: \班级资料文件夹下创建"zhutiyue. txt"的快捷方式,并将其命名为"主题月"。<br>(5) 将 D: \班级资料\班级成员信息资料下的隐藏文件显示出来,并把其"隐藏"属

性去掉,改为"只读"和"存档"属性。